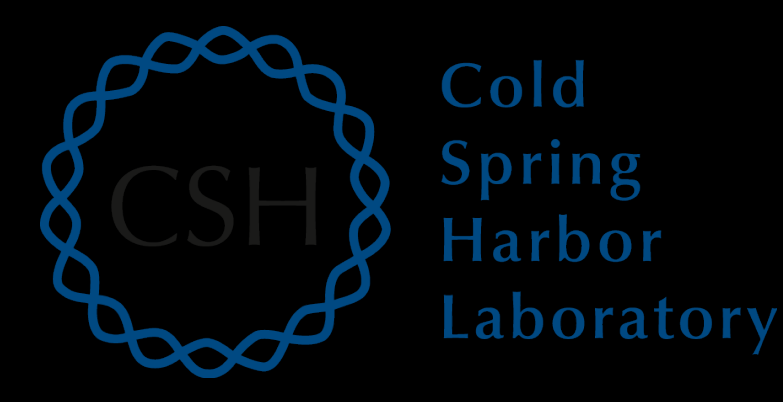

### RNA-Seq Module 2 SAM/BAM/BED file formats

John Chamberlin, Kelsy Cotto, Felicia Gomez, Obi Griffith, Malachi Griffith, Simone Longo, Allegra Petti, Aaron Quinlan, Megan Richters, Huiming XiaAdvanced Sequencing Technologies & Bioinformatics Analysis November 16-20, 2020

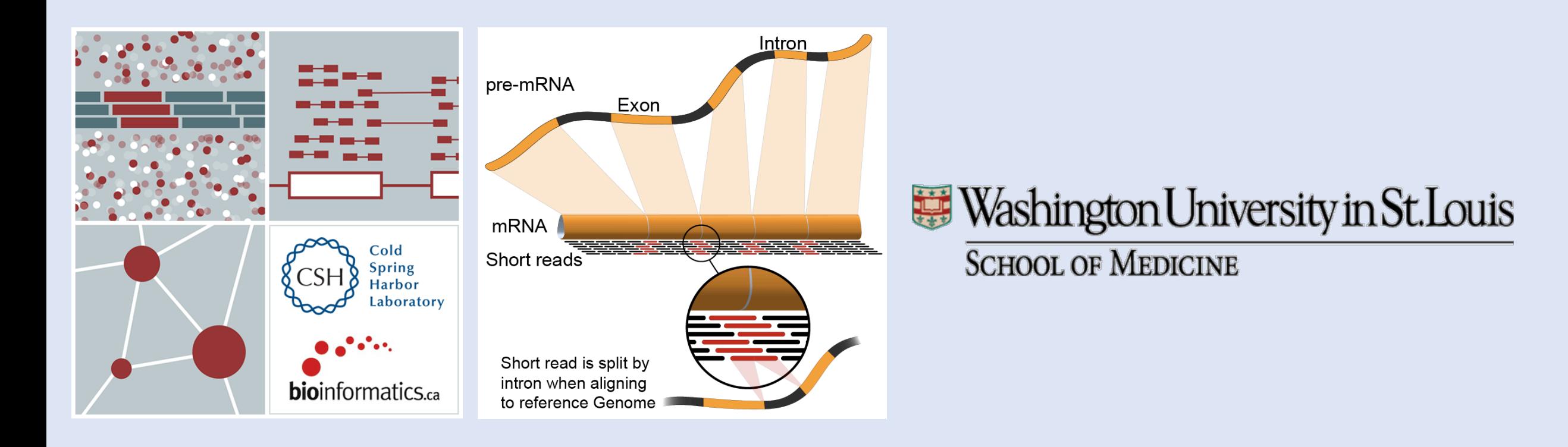

## **Introduction to the SAM/B**

- The specification
	- http://samtools.sourceforge.net/SAM1.pdf
- SAM is uncompressed text data
- BAM is a compressed version of SAM
	- lossless BGZF format
- BAM files are usually 'indexed'
	- A '.bai' file will be found beside the '.bam' file
	- Indexing provides fast retrieval of alignments overla without going through all alignments.
	- BAM must be sorted by the reference ID and then t indexing

### **Example of SAM/BAM file format**

#### Example SAM/BAM/CRAM header section (abbreviated)

mgriffit@linus270 ~> samtools view -H /gscmnt/gc13001/info/model\_data/2891632684/build136494552/alignments/136080019.bam | grep -P "SN\:22|HD|RG|PG"

**GHD**  $VN: 1.4$  SO: coordinate

 $\overline{\text{a}}$ so SN:22 LN:51304566 UR:ftp://ftp.ncbi.nih.gov/genbank/genomes/Eukarvotes/vertebrates mammals/Homo sapiens/GRCh37/special requests/GRCh37-lite.fa.gz AS:GRCh37-lite M5:a718acaa6135fdca8357d5bfe9 4211dd SP: Homo sapiens

PI:365 DS:paired end DT:2012-10-03T19:00:00-0500 **GRG** ID:2888721359 PL:illumina PU:D1BA4ACXX.3 LB:H\_KA-452198-0817007-cDNA-3-lib1 SM:H KA-452198-0817007 CN:WUGSC

**GPG** ID:2888721359 VN:2.0.8 CL:tophat --library-type fr-secondstrand --bowtie-version=2.1.0

**GPG** ID:MarkDuplicates **PN:MarkDuplicates** PP:2888721359 VN:1.85(exported) CL:net.sf.picard.sam.MarkDuplicates INPUT=[/gscmnt/gc13001/info/build\_merged\_alignments/merged-alignment-blad e10-2-5.gsc.wustl.edu-jwalker-15434-136080019/scratch-ILg6Y/H\_KA-452198-0817007-cDNA-3-lib1-2888360300.bam] OUTPUT=/gscmnt/gc13001/info/build\_merged\_alignments/merged-alignment-blade10-2-5.gsc.wustl.edu-jw alker-15434-136080019/scratch-ILg6Y/H\_KA-452198-0817007-cDNA-3-lib1-2888360300-post\_dup.bam METRICS\_FILE=/gscmnt/gc13001/info/build\_merged\_alignments/merged-alignment-blade10-2-5.gsc.wustl.edu-jwalker-1543 4-136080019/staging-1iuJS/H\_KA-452198-0817007-cDNA-3-lib1-2888360300.metrics REMOVE\_DUPLICATES=false ASSUME\_SORTED=true MAX\_FILE\_HANDLES\_FOR\_READ\_ENDS\_MAP=9500\_TMP\_DIR=[/gscmnt/gc13001/info/build\_merged\_al ignments/merged-alignment-blade10-2-5.gsc.wustl.edu-jwalker-15434-136080019/scratch-ILg6Y] VALIDATION\_STRINGENCY=SILENT MAX\_RECORDS\_IN\_RAM=500000 PROGRAM\_RECORD\_ID=MarkDuplicates PROGRAM\_GROUP\_NAME=Mark Duplicates MAX\_SEQUENCES\_FOR\_DISK\_READ\_ENDS\_MAP=50000 SORTING\_COLLECTION\_SIZE\_RATIO=0.25 READ\_NAME\_REGEX=[a-zA-Z0-9]+:[0-9]+]:([0-9]+]:([0-9]+):([0-9]+):([0-9]+):([0-9]+):([0-9]+):([0-9]+):([0-9]+):([0-9]+):([0-9]+):([0-9] QUIET=false COMPRESSION\_LEVEL=5 CREATE\_INDEX=false CREATE\_MD5\_FILE=false mgriffit@linus270  $\sim$ 

#### Example SAM/BAM/CRAM alignment section (only 10 alignments shown)

mgriffit@linus270 ~> samtools view -f 3 -F 1804 /gscmnt/gc13001/info/model\_data/2891632684/build136494552/alignments/136080019.bam | head HWI-ST495\_129147882:3:2114:15769:38646 99 1 11306 3  $100M =$ 11508 302 ACTGCGGGGCCCTCTTGCTTACTGTATAGTGGTGGCACGCCGCCTGCTGGCAGCTAGGGACATTGCAGGGTCCTCTTGCTCAAGGTGTAGTGGCAGCACGC CCFFFFFHHHGHJJJJJJJJJJJHGIJJIJJHHTIJJJJJJJHFDDDDDDDDDDDDDDDDDDDDDDDDDDC-CDDDDDDDDDCCCC>@>CDDDDDD71<B CC: Z: 15 MD: Z: 5A94 PG:Z:MarkDuplicates RG:Z:2888721359 XG:i:0 NH:i:2 HI:i:0 NM:i:1 XM:i: XN:i:0 XO:i:0 CP:i:102519765 AS:i:-5 XS:A:+ YT:Z:UU HWI-ST495\_129147882:3:2114:15769:38646 147 1 11508 3  $100M =$ 11306 -302 ;5:CDCDCDECEFCD@9E=?7EEIIIIHCEGGIJJJJIIJJIHF@?00IHHFFGG?\*JJJIJGHGEIJJIJJJJJJIHHCIEJJJHFHHGHFFEDFCCB CC: Z: 15 MD: Z: 34A65 PG:Z:MarkDuplicates RG:Z:2888721359 XG:i:0 NH:i:2 HI:i:0 NM:i:1 XM:i: XN:i:0 XO:i:0 CP:i:102519563 AS:i:-6 XS:A:+ YT:Z:UU HWI-ST495\_129147882:3:1210:1257:16203 163 1 11810 3  $100M =$ 12055 345 CCFFFFFHFHAFGGIIIJJJEEHGIGGGIJIJJGI?@EHIGIJDGHIHIGGIJJJJJJJJJGHHHGHFFFCDDDDDDCDCCCCCA;>@>@AA@:AA>AA CC: Z: 15 MD: Z: 100 PG:Z:MarkDuplicates RG:Z:2888721359 XG:i:0 NH:i:2 HI:i:0 NM:i:0 XM:i: XN:i:0 XO:i:0 CP:i:102519261 AS:i:0 XS:A:- YT:Z:UU HWI-ST495 129147882:3:1210:1257:16203 83 1 GAGCACTGGAGTGGAGTTTTCCTGTGGAGAGGAGCCATGCCTAGAGTGGGATGGGCCATTGTTCATCTTCTGGCCCCTGTTGTCTGCATGTAACTTAATAC 12055 3 **100M** 11810 -345 CC>4C>DCCCACACDCC?BDCEE@ECFFFFHHHHHIJJJJIIJJIIIHHEHIIGJIJIJJIGHIIIJJJJJJIIJJJJJIIJJIJJHGHHHDFEFFCCC CC: Z: 15 MD: Z: 100 RG:Z:2888721359 XG:i:0 NH:i:2 HI:i:0 NM:i:0 XM:i: PG:Z:MarkDuplicates XN:i:0 X0:i:0 CP:i:102519016 AS:i:0 XS:A:+ YT:Z:UU  $100M =$ 12746 212 GCCCTTCCCCAGCATCAGGTCTCCAGAGCTGCAGAAGACGACGGCCGACTTGGATCACACTCTTGTGAGTGTCCCCAGTGTTGCACAGGTGAGAGGAGAC HWI-ST495 129147882:3:2111:3117:78828 163 1 12634 3 @@FFFFFDHHHH9FHGIIFGAFDHEGII>GHIIIIIIIIIIIIIIIIFHDDFFEEECEECCCACCCCCC:AADCCBCC>CAC<CCCCC:@CB@@BAB## CC: Z: 15 MD: Z: 85G14 PG:Z:MarkDuplicates RG:Z:2888721359 XG:i:0 NH:i:2 HI:i:0 NM:i:1 XM:i: XN:i:0 XO:i:0 CP:i:102518437 AS:i:-5 XS:A:- YT:Z:UU HWI-ST495\_129147882:3:2111:3117:78828 83 1 12746 3  $100M =$  $12634 -212$ GGGAGTGGCGTCGCCCCTAGGGCTCTACGGGGCCGGCATCTCCTGTCTCCTGGAGAGGCTTCGATGCCCCTCCACACCCTCTTGATCTTCCCTGTGATGTD PG:Z:MarkDuplicates DCABDBDDDDDDDDDDDDDDDDDBDB@BDDDB@;CCCCCDEFD@;.?<HIGGEIGEHIGJJJJIIGIGIIHEGFEHFJIIIIIGJJJJHHHHHFFFFFC@@ CC: Z: 15 MD: Z: 37G62 RG:Z:2888721359 XG:i:0 NH:i:2 HI:i:0 NM:i:1 XM:i: XN:i:0 XO:i:0 CP:i:102518325 AS:i:-5 XS:A:- YT:Z:UU HWI-ST495\_129147882:3:1102:4242:26638 99 1 13503 3 100M 13779 376 CGCTGTGCCCTTCCTTTGCTCTGCCCGCTGGAGACGGTGTTTGTCATGGGCCTGGTCTGCAGGGATCCTGCTACAAAGGTGAAACCCAGGAGAGTGTGGAC CCFFFFFHHHHHJJJIJJJJJJJJJJJJJJGIIIIJJFHGGIJGIJJJEGIJIJJHHIHHGHFFEFDEEEECCCAACDDACDCDDDDB?8?<B>A@CDC CC:Z:2 MD:Z:100 PG:Z:MarkDuplicates RG:Z:2888721359 XG:i:0 NH:i:2 HI:i:0 NM:i:0 XM:i: XN:i:0 XO:i:0 CP:i:114357414 AS:i:0 XS:A:+ YT:Z:UU HWI-ST495 129147882:3:1309:15328:74082 99 1 13534 3 100M 13780 346 AGACGGTGTTTGTCATGGGCCTGGTCTGCAGGGATCCTGCTACAAAGGTGAAACCCAGGAGAGTGTGGAGTCCAGAGTGTTGCCAGGACCCAGGCACAGGG  $\equiv$ CCFFFADHHHHFIJJJJJIJIJIHIJJJJIHIJJJJIJIJIJIJJJJJJBFHIIJJJJJJJIJHH=EEFFFFCEEECEDCDCDDDDDDDDDDDDDDDDCO CC:Z:2 MD:Z:100 RG:Z:2888721359 XG:i:0 NH:i:2 HI:i:0 NM:i:0 XM:i: PG:Z:MarkDuplicates XN:i:0 XO:i:0 CP:i:114357383 AS:i:0 XS:A:+ YT:Z:UU HWI-ST495\_129147882:3:1308:10126:19636 99 1 13779 3 14027 348 CCTCTGCAGGAGGCTGCCATTTGTCCTGCCCACCTTCTTAGAAGCGAGGAGGCAGACCCATCTGCTACTGCCCTTTCTATAATAACTAAAGTTAGCTGC 100M  $\sim$ RG:Z:2888721359 XG:i:0 NH:i:2 HI:i:0 NM:i:0 XM:i: CC:Z:2 MD:Z:100 PG:Z:MarkDuplicates XN:i:0 X0:i:0 CP:i:114357140 AS:i:0 XS:A:+ YT:Z:UU HWI-ST495\_129147882:3:1102:4242:26638 147 1 13503 -376 CCTCTGCAGGAGGCTGCCATTTGTCCTGCCCACCTTCTTAGAAGCGAGGAGGCAGACCCATCTGCTACTGCCCTTTCTATAATAACTAAAGTTAGCTG# 13779 3 100M  $\sim$ ##DCCDDDCCBBBABCCDDDCBDDBBDHC?=GIIJIIIIJIGIIIIJJHJJIJJIGCIIJJJJJIGHGJJIJIJJJJJIIIIGGFGHHHHFFFFFCCC  $CC:Z:2$  MD:  $Z:100$ PG:Z:MarkDuplicates RG:Z:2888721359 XG:i:0 NH:i:2 HI:i:0 NM:i:0 XM:i: XN:i:0 XO:i:0 CP:i:114357140 AS:i:0 XS:A:+ YT:Z:UU  $mgriftit@linus270 \sim$ 

### **SAM/BAM header section**

- Used to describe source of data, reference sequence, method of alignment, etc.
- Each section begins with character '@' followed by a two-letter record type code. These are followed by two-letter tags and values:
	- @HD The header line
		- VN: format version
		- SO: Sorting order of alignments
	- @SQ Reference sequence dictionary
		- SN: reference sequence name
		- LN: reference sequence length
		- SP: species
- @RG Read group
	- ID: read group identifier
	- CN: name of sequencing center
	- SM: sample name
- @PG Program
	- PN: program name
	- VN: program version

### A BAM file is divided in header and alignment sections Example SAM/BAM header section (abbreviated)

mariffit@linus270 ~> samtools view -H /gscmnt/gc13001/info/model data/2891632684/build136494552/alignments/136080019.bam | grep -P "SN\:22|HD|RG|PG"

@HD WN:1.4 SO: coordinate

SN:22 LN:51304566 UR:ftp://ftp.ncbi.nih.gov/genbank/genomes/Eukaryotes/vertebrates\_mammals/Homo\_sapiens/GRCh37/special\_requests/GRCh37-lite.fa.gz AS:GRCh37-lite M5:a718acaa6135fdca8357d5bfe9 @SQ 4211dd SP: Homo sapiens

ID:2888721359 PL:illumina **GRG** PU:D1BA4ACXX.3 LB:H KA-452198-0817007-cDNA-3-lib1 PI:365 DS:paired end DT:2012-10-03T19:00:00-0500 SM:H KA-452198-0817007 CN:WUGSC **GPG** ID:2888721359 VN:2.0.8 CL:tophat --library-type fr-secondstrand --bowtie-version=2.1.0

CL:net.sf.picard.sam.MarkDuplicates INPUT=[/qscmnt/qc13001/info/build\_merged\_alignments/merged-alignment-blad @PG ID:MarkDuplicates PN:MarkDuplicates e10-2-5.gsc.wustl.edu-jwalker-15434-136080019/scratch-ILq6Y/H KA-452198-0817007-cDNA-3-lib1-2888360300.bam] OUTPUT=/gscmnt/gc13001/info/build merged alignments/merged-alignment-blade10-2-5.gsc.wustl.edu-jw alker-15434-136080019/scratch-ILg6Y/H\_KA-452198-0817007-cDNA-3-lib1-2888360300-post\_dup.bam METRICS\_FILE=/gscmnt/gc13001/info/build\_merged\_alignments/merged-alignment-blade10-2-5.gsc.wustl.edu-jwalker-1543 4-136080019/staging-1iuJS/H\_KA-452198-0817007-cDNA-3-lib1-2888360300.metrics REMOVE\_DUPLICATES=false ASSUME\_SORTED=true MAX\_FILE\_HANDLES\_FOR\_READ\_ENDS\_MAP=9500\_TMP\_DIR=[/gscmnt/gc13001/info/build\_merged\_al ignments/merged-alignment-blade10-2-5.gsc.wustl.edu-jwalker-15434-136080019/scratch-ILg6Y] VALIDATION\_STRINGENCY=SILENT MAX\_RECORDS\_IN\_RAM=500000 PROGRAM\_RECORD\_ID=MarkDuplicates PROGRAM\_GROUP\_NAME=Mark Duplicates MAX\_SEQUENCES\_FOR\_DISK\_READ\_ENDS\_MAP=50000 SORTING\_COLLECTION\_SIZE\_RATIO=0.25 READ\_NAME\_REGEX=[a-zA-Z0-9]+:[0-9]+):([0-9]+):([0-9]+):([0-9]+).\* OPTICAL\_DUPLICATE\_PIXEL\_DISTANCE=100 VERBOSITY=INFO QUIET=false COMPRESSION\_LEVEL=5 CREATE\_INDEX=false CREATE\_MD5\_FILE=false  $mgriftit@linus270 \sim$ 

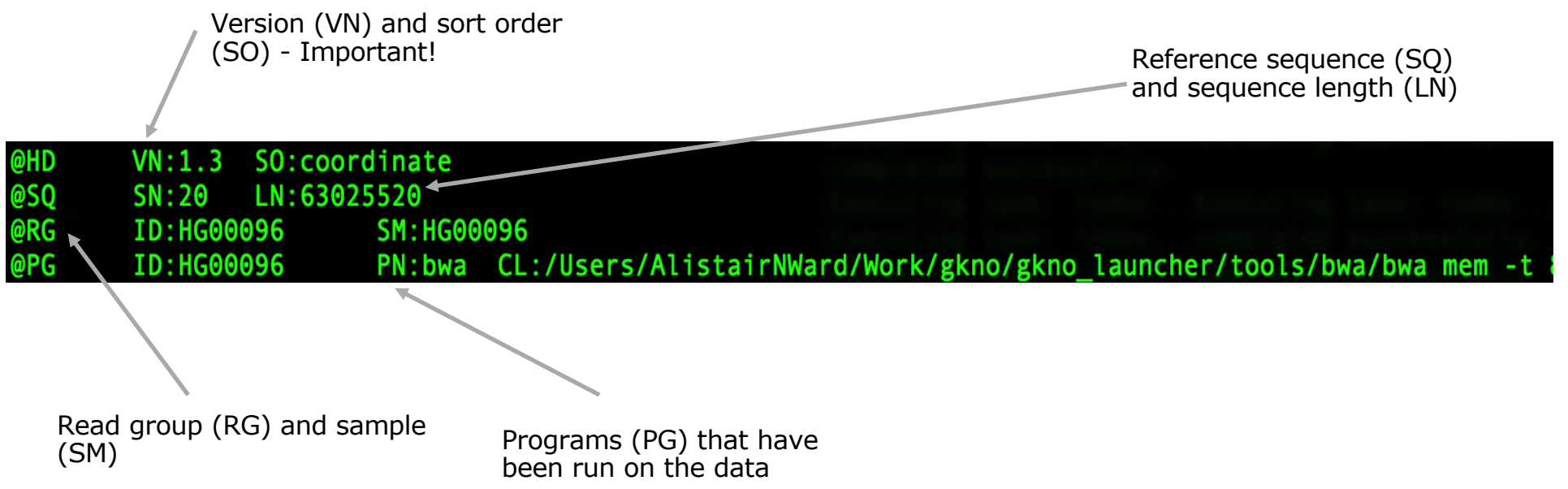

### A BAM file is divided in header and alignment sections Example SAM/BAM alignment section (only 10 alignments shown)

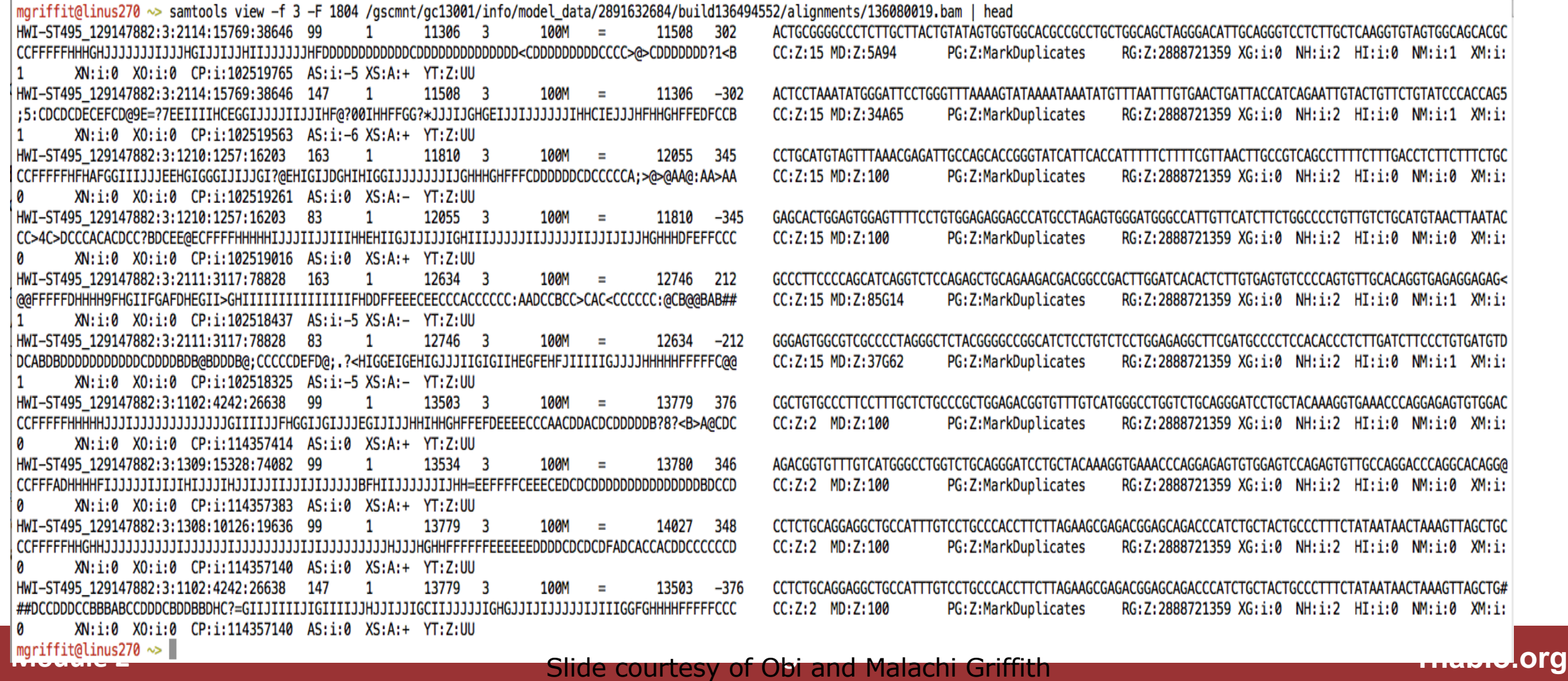

### **SAM/BAM alignment section**

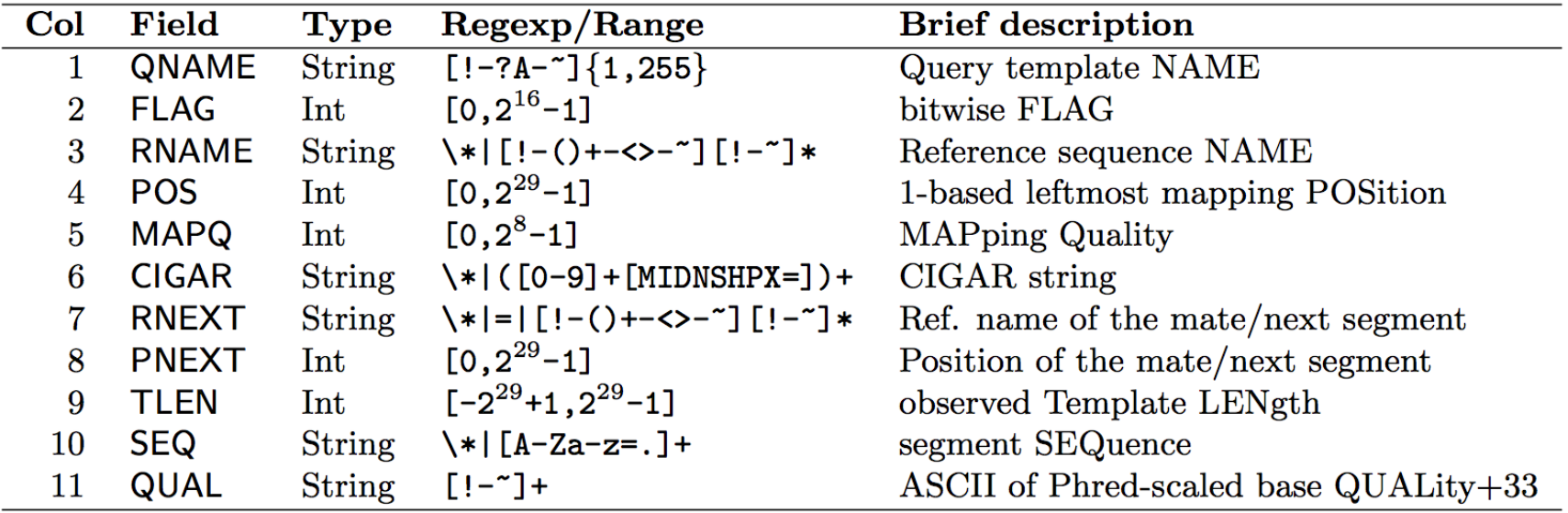

### Example values

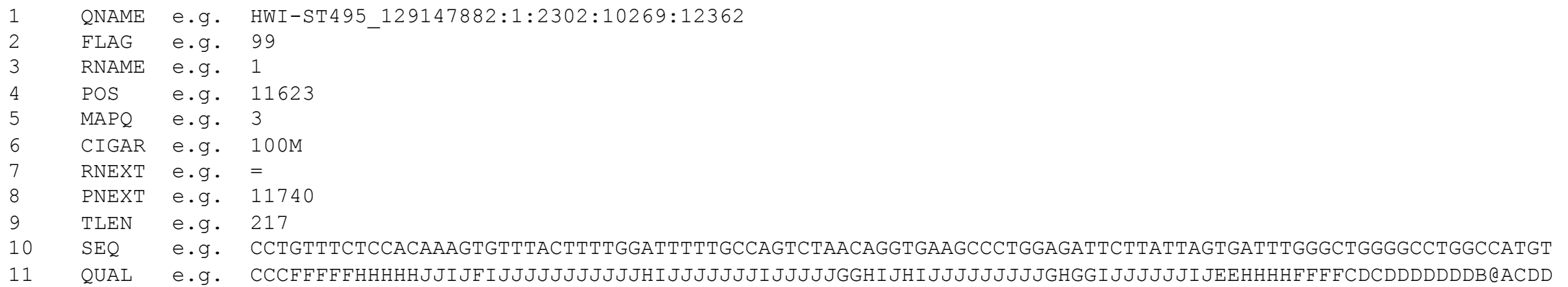

## SAM Format – Information Fields

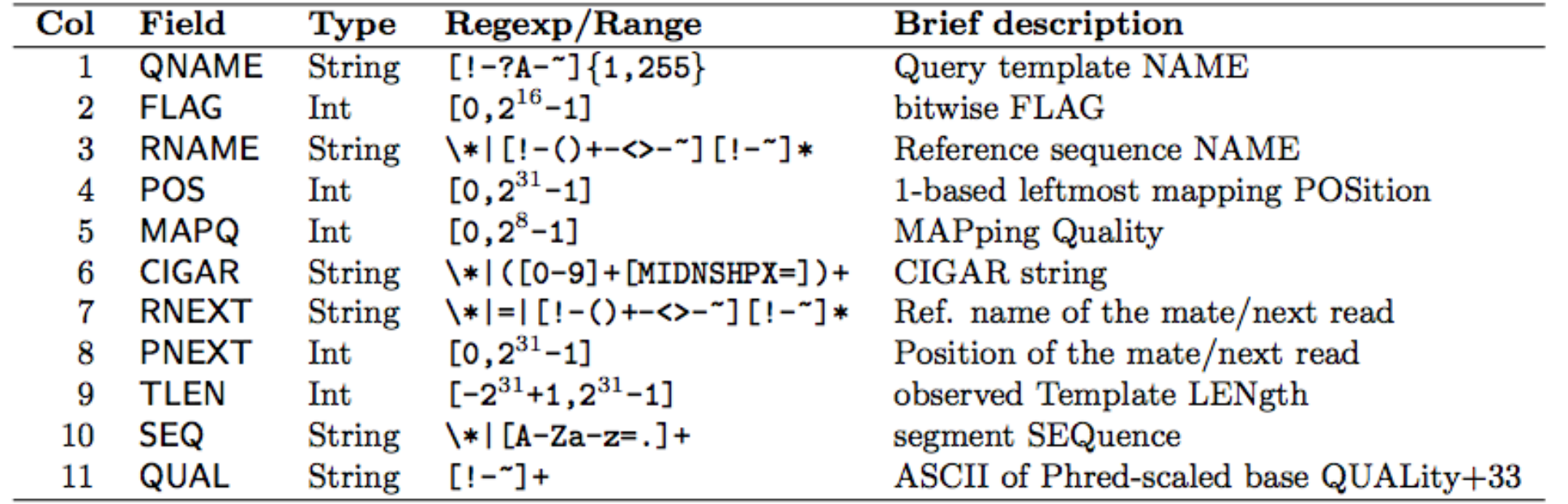

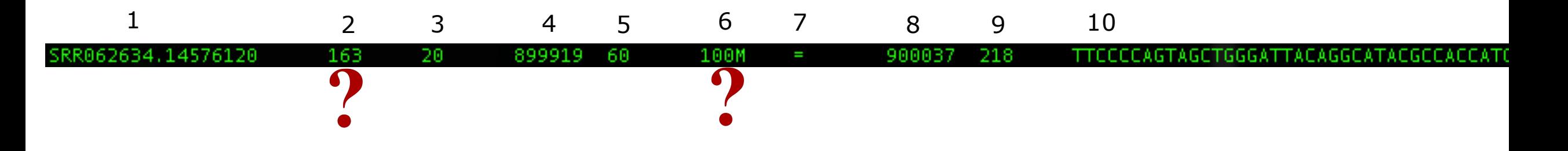

### **SAM/BAM flags explain**

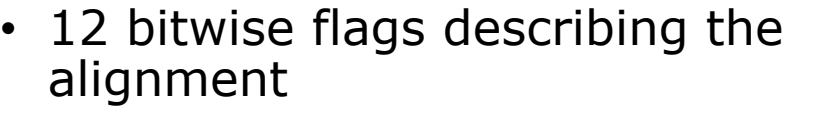

- Stored as a binary string of length 12 instead of 12 columns of data
- Value of '1' indicates [the flag is set.](http://broadinstitute.github.io/picard/explain-flags.html)  e.g. 001000000000
- All combinations can be represented as a number from 0 to 4095 (i.e.  $2^{12}-1$ ). This number is used in the BAM/SAM file.
- You can specify 'required' or 'filter' flags in samtools view using the '-f' and '-F<sup>7</sup> options respectively

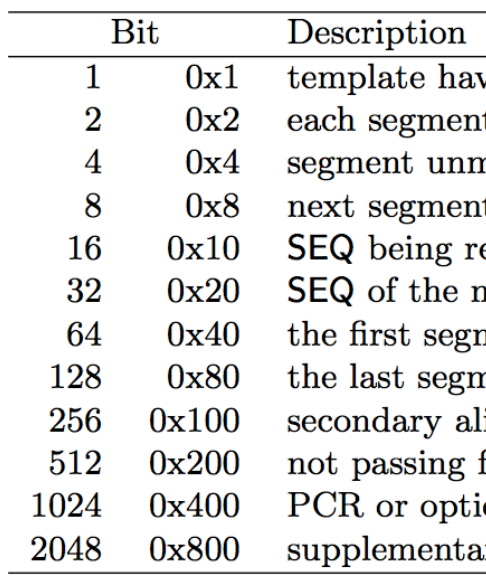

Note that to maximize confusion, hexadecimal representation (i.

http://broadinstitute.github.io/picard/explain-

## SAM Format – Information Fields

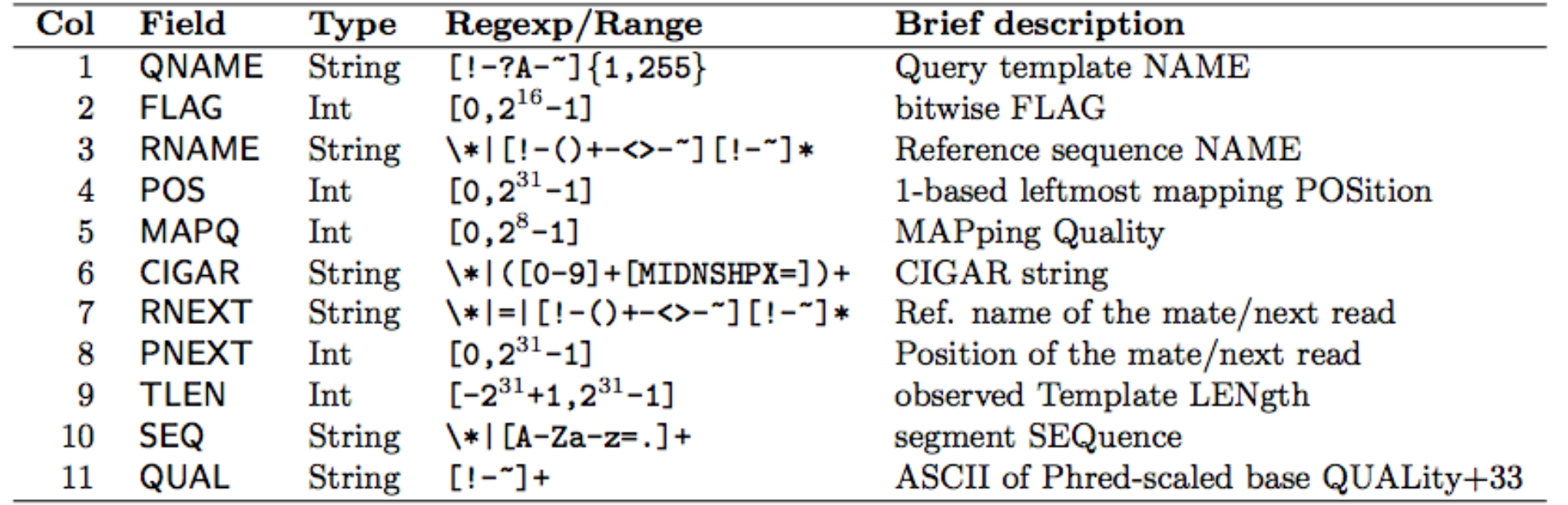

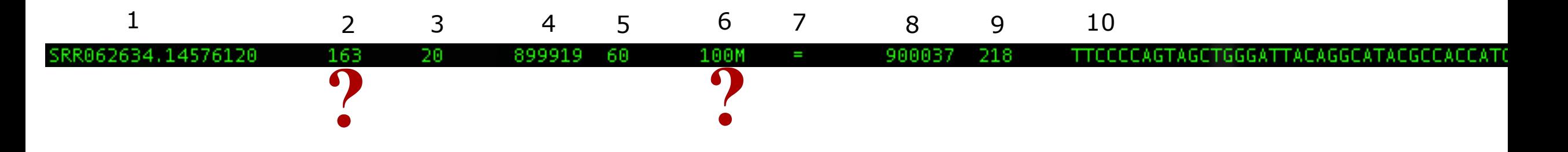

## **CIGAR strings explained**

•The 'CIGAR' (**C**ompact **I**diosyncratic **G**apped **A**lignment **R**eport)

•The CIGAR string is a sequence of base lengths and associated 'operations' indicating which bases align to the reference (either a match or mismatch), are deleted, are inserted, represent introns,

etc.

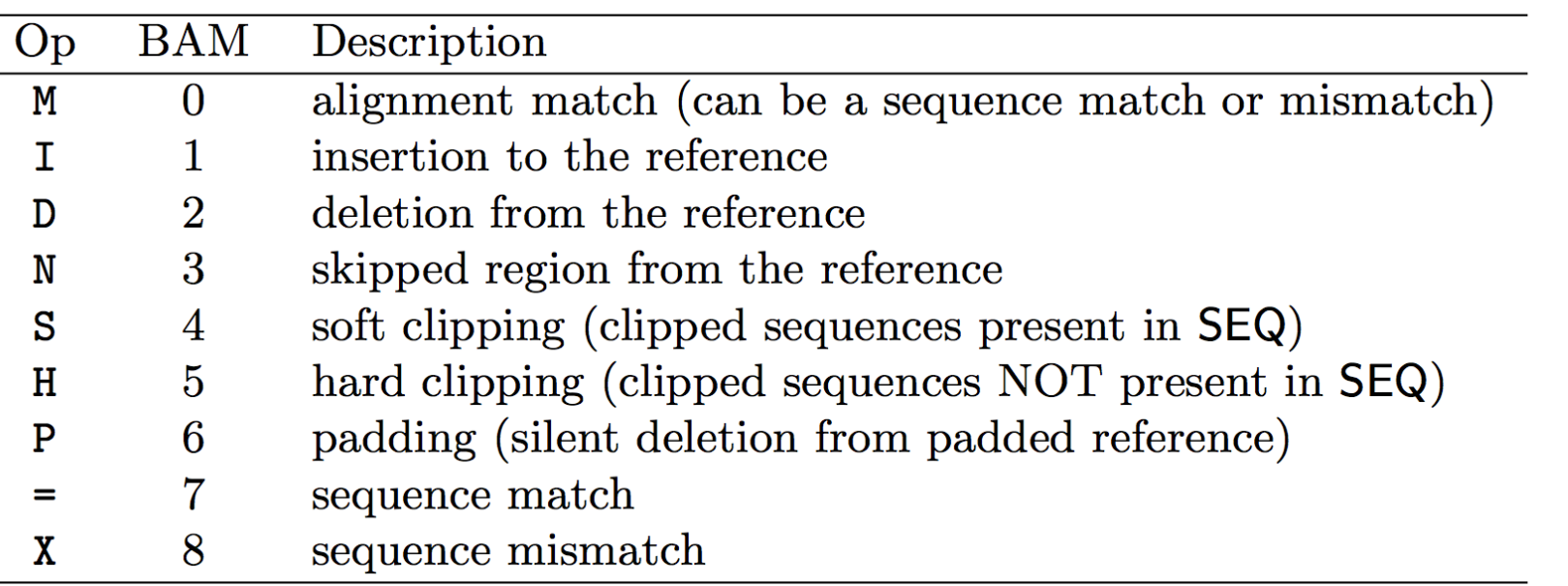

#### •e.g. 81M859N19M

•A 100 bp read consists of: 81 bases of alignment to reference, 859 bases skipped (an intron), 19 bases of alignment

## **CRAM files**

- CRAM is an ultra-compressed version of a BAM file
	- Usually between 30-60% smaller than the corresponding BAM
- Stores "diffs" from the reference genome
	- requires the matching reference genome to restore original data!
- Base quality binning may be used as well
- Some tools still require conversion back to bam

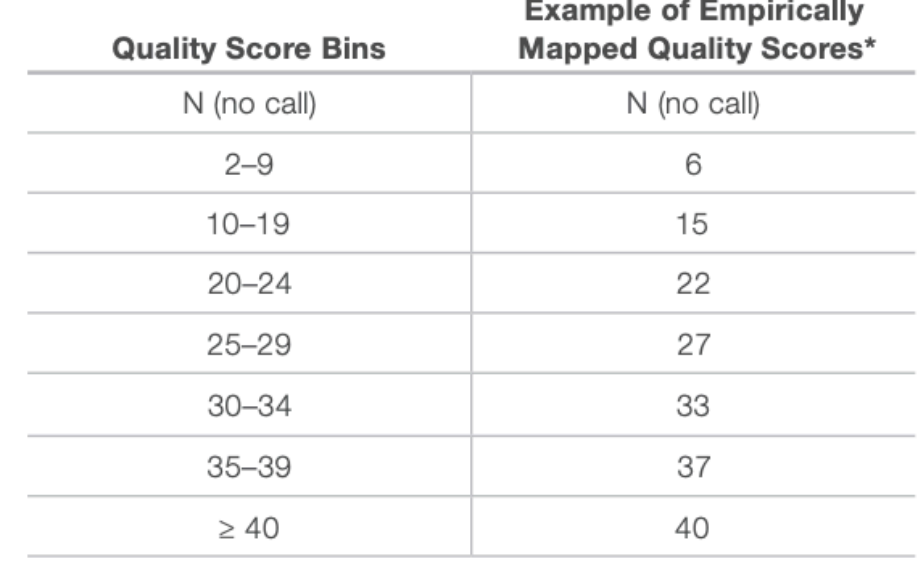

By replacing the quality scores between 19 and 25 with a new score of 22, data storage space is conserved.

\*The mapped quality score of each bin (except "N") is subject to change depending on individual Q-tables.

# **Introduction to the BEI**

- When working with BAM files, it is very to examine a focused subset of the refer
	- e.g. the exons of a gene
- These subsets are commonly specified in
	- https://genome.ucsc.edu/FAQ/FAQformat.
- Many BAM manipulation tools accept re in BED format
- Basic BED format (tab separated):
	- Chromosome name, start position, end pos
	- Coordinates in BED format are 0 based

## **Introduction to the BED format**

- There are several flavors of BED format: BED3, BED4, BED6, BED8, etc
- First 3 fields always required: chr, start, stop
- Followed by up to 9 additional optional fields: name, score, strand, thickStart, thickEnd, itemRGB, blockCount, blockSizes, blockStarts

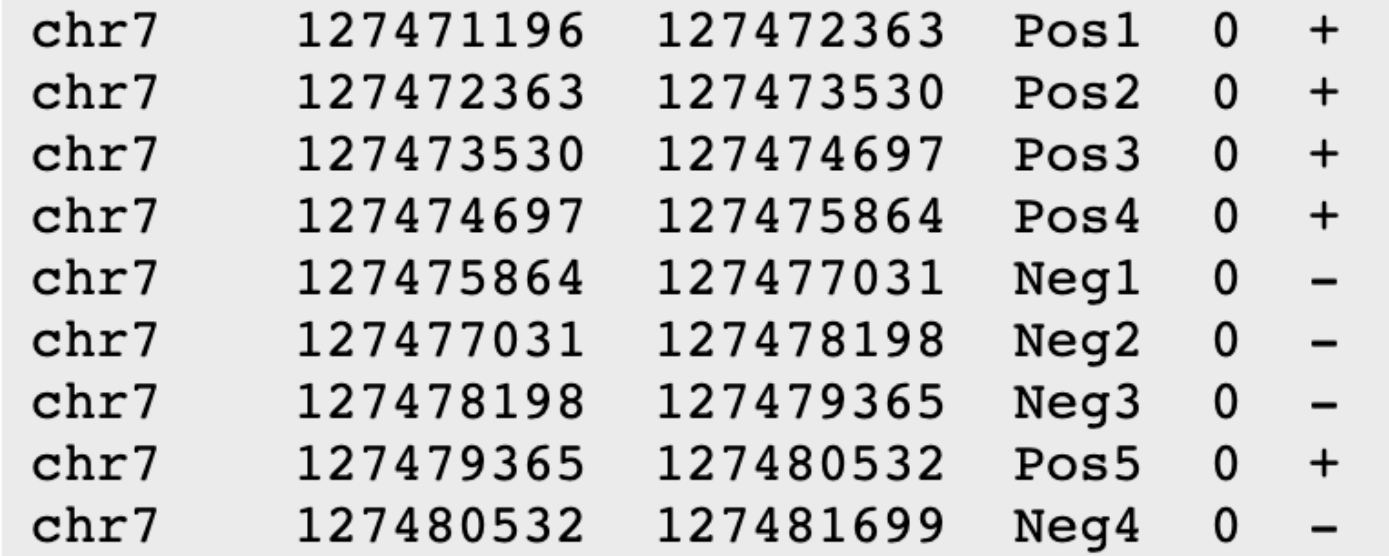

### **Manipulation of SAM/BAM and BED files**

- Several tools are used ubiquitously in sequence analysis to manipulate these files
- SAM/BAM files
	- samtools
	- bamtools
	- Picard
- BED files
	- bedtools
	- bedops

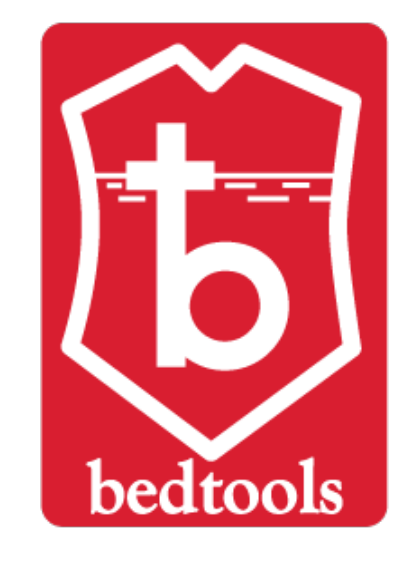

## **Common sources of confusion**

- •Genomic coordinate systems
- •Genome builds
- Variant representation

### **Genomic coordinates – 1 vs 0 based**

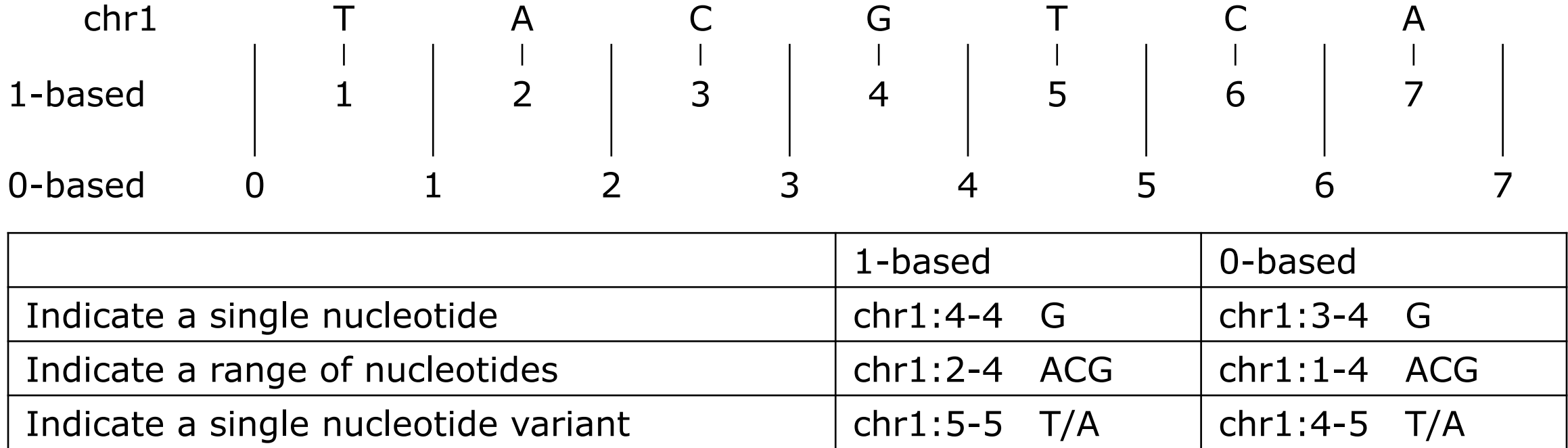

- 1-based : Single nucleotides, variant positions, or ranges are specified directly by their corresponding nucleotide numbers
	- GFF, SAM, VCF, Ensembl browser, …
- 0-based: Single nucleotides, variant positions, or ranges are specified by the coordinates that flank them
	- BED, BAM, UCSC browser, …

# Genome builds

### **Reference Genome builds**

**Lift-over**

Current human: GRCh38, hg38, b38 [alternates: GRCh38v2\\_ccdg,](https://pmbio.org/module-02-inputs/0002/02/01/Reference_Genome/)  GRCh38\_full\_analysis\_set\_plus\_decoy\_hla

Previous human: GRCh37, hg19, b37

Current mouse: GRCm38, mm10

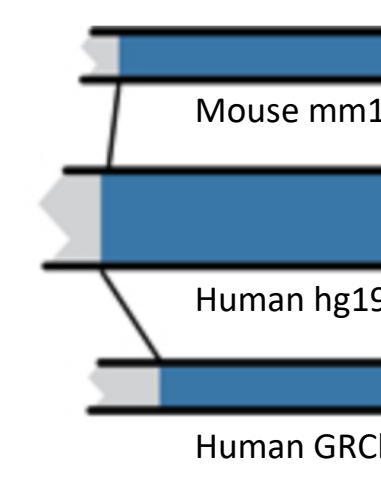

For a detailed discussion of various human reference genome https://pmbio.org/module-02-inputs/0002/02/01/Reference\_G

### Variant shifting (alignment) and parsimony/trimming

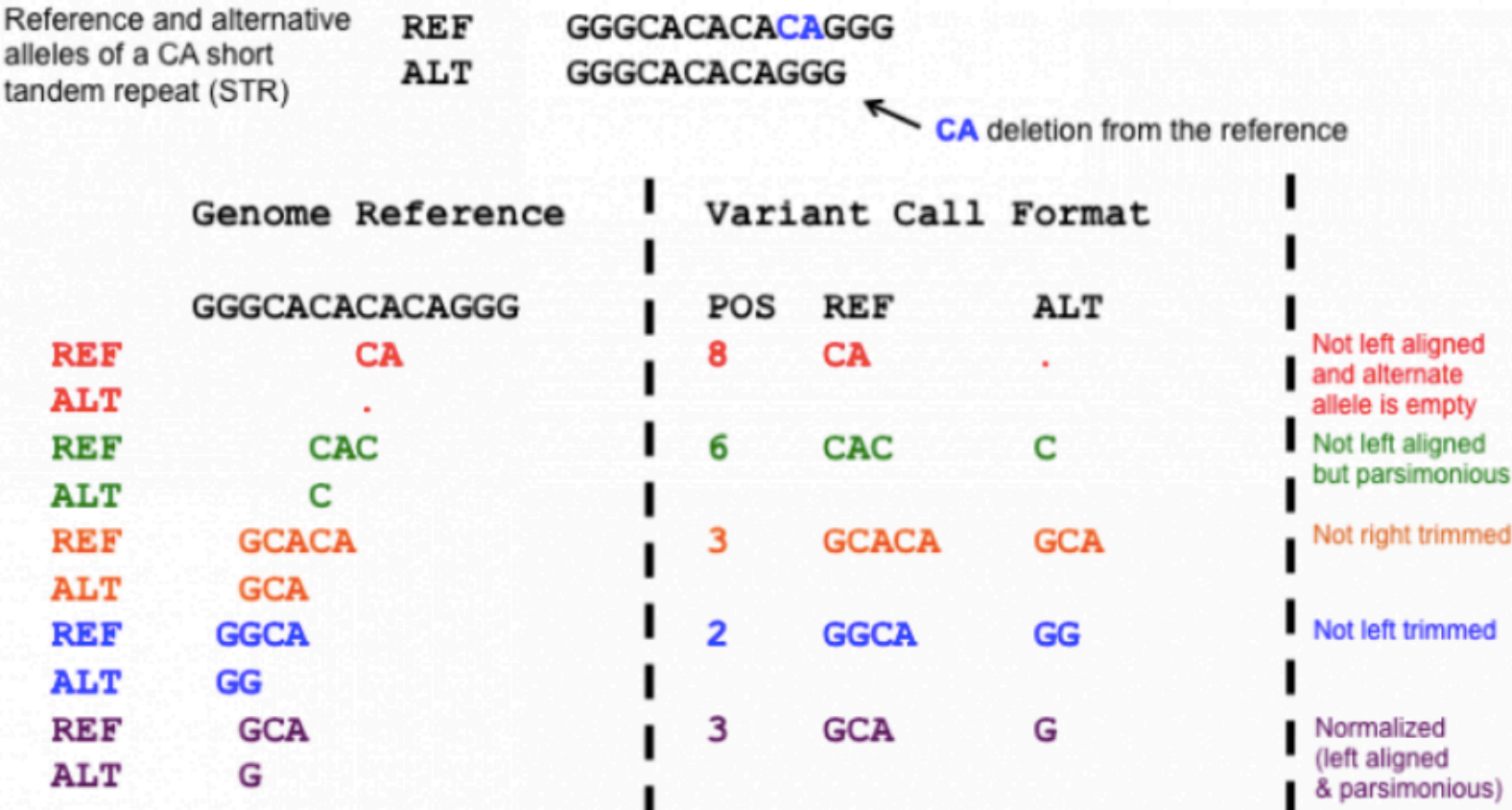

Alleles represented against the human genome reference. Allele pairs are colored the same, all are representations of the same variant.

Alleles represented in Variant Call Format, all are representations of the same variant.

**Parsimony:** representing variant in as few nucleotides as possible without reducing the length of any allele to 0

**Left (right) aligning** = shifting the start position of a variant as far to the left (right) as possible

## **How should I sort my SAM/BAM file?**

- Generally BAM files are sorted by position
	- This is for performance reasons
		- When sorted and indexed, arbitrary positions in a massive BAM file can be accessed rapidly
- Certain tools require a BAM sorted by read name
	- Usually this is when we need to easily identify both reads of a pair
		- The insert size between two reads may be large
		- In fusion detection we are interested in read pairs that map to different chromosomes

## We are on a Coffee Break & Networking Session